# Online Learning Accommodations **I N C L A S S A C C OMMO D A T I O N S**

Volunteer note-takers will be arranged by Accessibility Services (please note volunteer positions are not 100% guaranteed)

• Permission of recording must be given by the professor before recording any live-streamed lectures. Permission is not required if lectures are posted and saved each week.

- Check online to see if any of the required course materials are available as a digital book/e-book.
- Alternative format textbooks requests are still being processed by the Accessibility Specialist if an electronic text copy is unavai;ab;e for purchase. Email textbook lists to rvonk@tyndale.ca

Two-week Extension accommodations are negotiated with the professor,

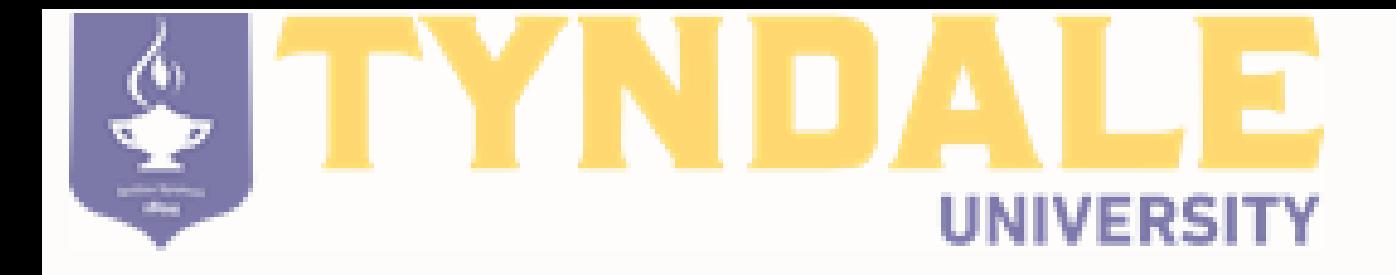

**A C C E S S IBI L I T Y S ER V I C E S Centre for Academic Excellence** 3377 Bayview Avenue, Toronto, ON, M2M 3S46 **E m a i l : r v o n k @ t y n d a l e . c a** Webpage: www.tyndale.ca/accessibility-services

one-week before the original assignment due date. To request the extension accommodation, use the following template to email the respective professor:

For additional extension requests, please see the *Policies, Procedures, & Forms* page of the Accessibility Services website for the appropriate request form. Additional extension requests must be accompanied by a medical note.

Note-Taking

Lecture Recording

## Alternative Textbooks

## Extension Requests

Good morning/afternoon,

I am emailing you today to request an extension accommodation for the upcoming assignment, ASSIGNMENT NAME, in COURSE CODE/NAME. This accommodation is based on my active accommodation plan. Course title, name of I intend to have this assignment submitted on \_\_\_\_\_\_\_\_\_\_\_\_\_ (maximum 2-weeks from original sue date). If you have any concerns/questions, please contact Accessibility Services.

Thank you,

## **T E S T A C C OMMO D A T I O N S**

- Google Doc's has a built in free speech-to-text software (Select 'Tools' from the main menu, followed by 'Voice Typing' to utilize this function).
- For support on how to use Google Doc's free speech-to-text software, please see the following link:
- https://support.google.com/docs/answer/4492226?hl=en

Microsoft Word has a built in text-to-speech reader. You can download Microsoft Office for free through:

For support on how to access this feature, see following link: https://support.office.com/en-us/article/use-the-speak-text-to-speechfeature-to-read-text-aloud-459e7704-a76d-4fe2-ab48-189d6b83333c

Extra time will be approved as normal for any timed tests taken through  $\bullet$ Moodle. To request extra time for a test, please email your professor (a week before the test) using the following template:

For students using text-to speech software

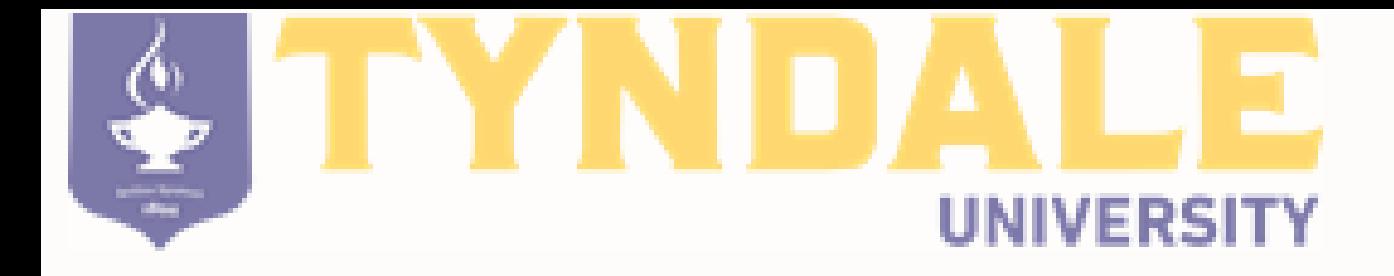

**A C C E S S IBI L I T Y S ER V I C E S** Centre for Academic Excellence 3377 Bayview Avenue, Toronto, ON, M2M 3S46 **E m a i l : r v o n k @ t y n d a l e . c a** Webpage: www.tyndale.ca/accessibility-services

# Online Learning Accommodations

https://signup.microsoft.com/signup?sku=Education

## For students using speech-to-text software

### Extra Time

## Good morning/afternoon,

I am emailing you today to request accommodations for the upcoming test/exam/take-home test in COURSE CODE/NAME. The test accommodation I am requesting is

% Extra Time, based on my active accommodation plan. If you have any concerns/questions, please contact Accessibility Services. Thank you,

For any concerns regarding course Accessibility, please fill out the COVID Advisor Update Form posted on the Tyndale Accessibility Services web page ( https://www.tyndale.ca/accessibility-services/policies-forms ).